iPhone にて歩数が取得されない場合は、以下を確認・設定してください。

1.『設定』の「プライバシー」>「モーションとフィットネス」の順にタップし、「フィット ネス・トラッキング」がオンになっているか確認してください。

1-1.設定アイコンをタップ

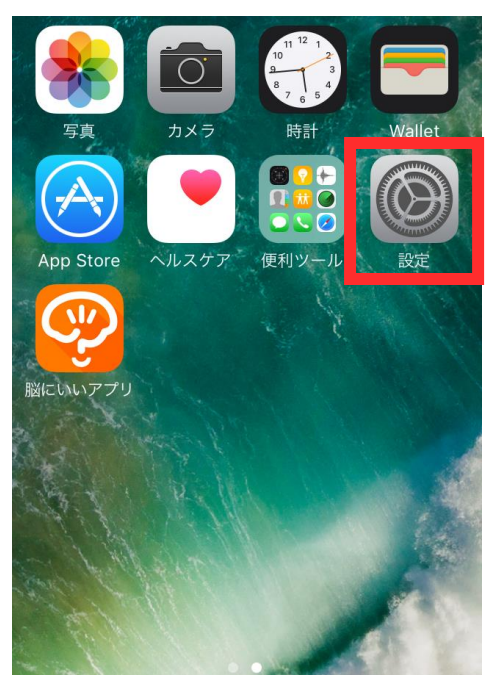

1-2.プライバシーをタップ

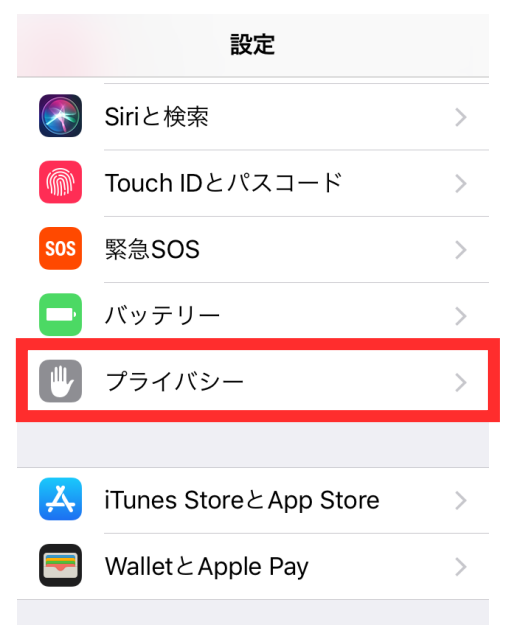

1-3.モーションとフィットネスをタップ

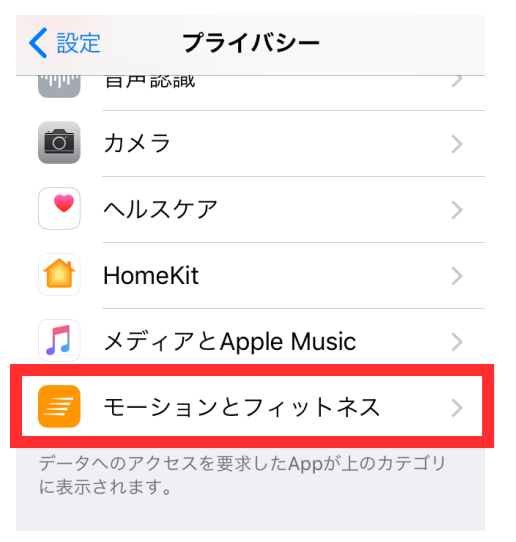

1-4.フィットネス・トラッキングがオンであることを確認(オフの場合は、オンに設定)

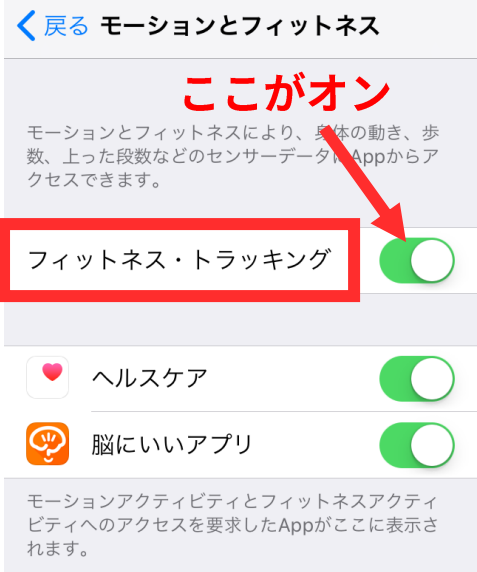

2.『脳にいいアプリ』の「モーションとフィットネス」がオンになっているか確認してくだ さい。

2-1.設定アイコンをタップ

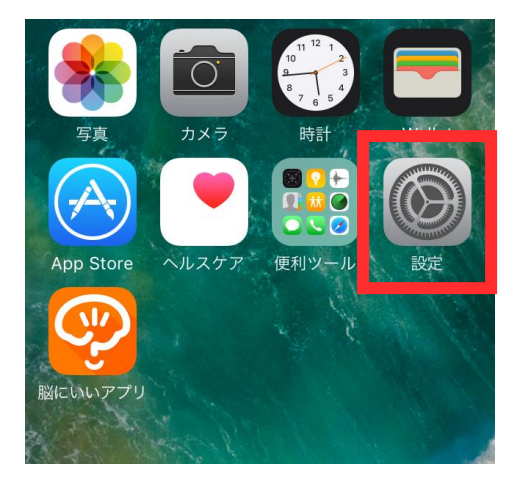

2-2.脳にいいアプリをタップ

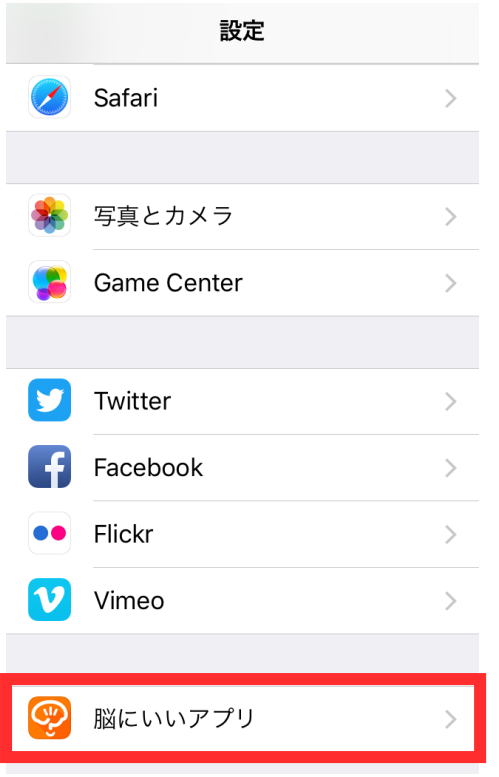

2-3.モーションとフィットネスがオンであることを確認(オフの場合は、オンに設定)

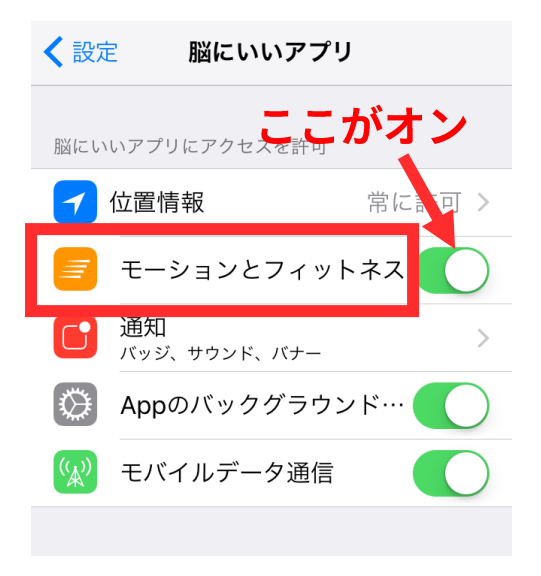

上記をご確認いただいても歩数が取得できない場合は、大変お手数ですが Apple へ直接お 問い合わせくださいますよう、お願い申し上げます。

今後とも脳にいいアプリを、どうぞよろしくお願いいたします。 株式会社ベスプラ 脳にいいアプリ事務局 info@braincure.jp